## **INFORMATIONEN FÜR PATIENTEN**

## **arzt-direkt App downloaden und mit Praxis verbinden**

QR-Code zum Download der arzt-direkt App scannen und (optional) eigenes Profil anlegen.

In der App "Erste Praxis verbinden" auswählen und Zugriff auf die Kamera erlauben.

Praxis-QR-Code in der Praxis (Praxisaushang) scannen und Verbindungs-PIN erhalten.

Verbindungs-PIN beim Praxispersonal einmalig vorzeigen und bestätigen lassen. **Fertig!**

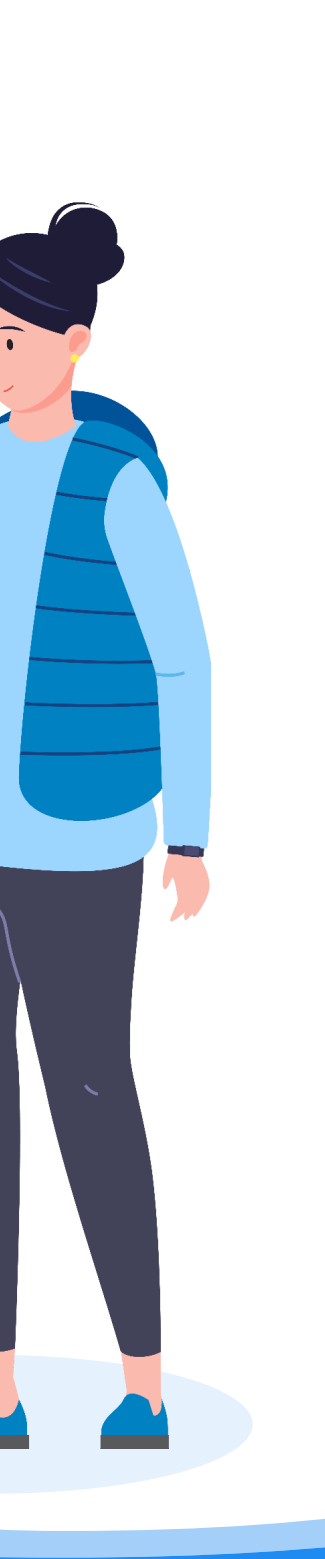

鼺

**www.arzt-direkt.de**

- Integrierter Messenger
- Videosprechstunden
- $\checkmark$  Krankschreibungen
- Elektronische Rezepte (bald verfügbar)

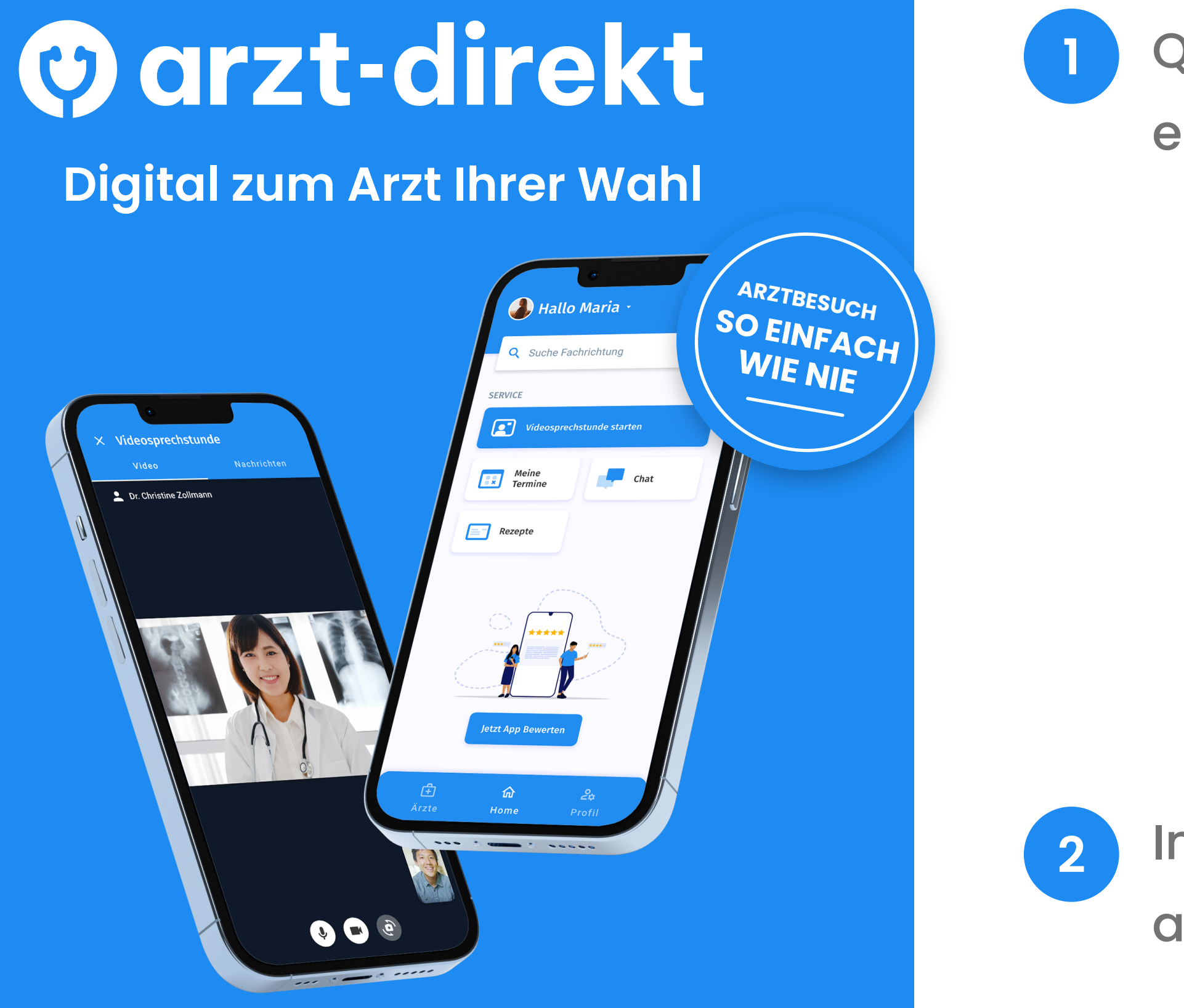

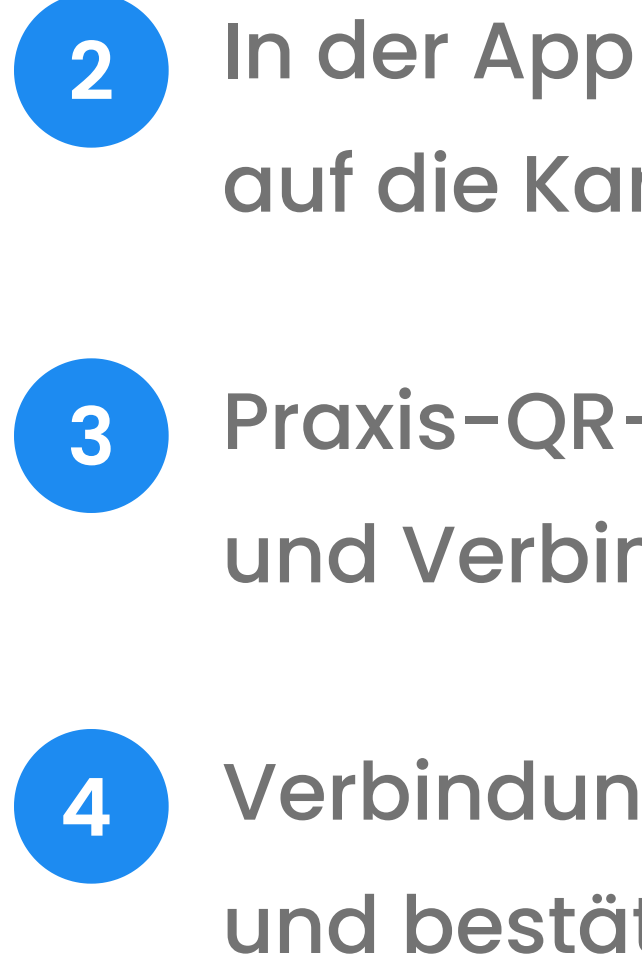

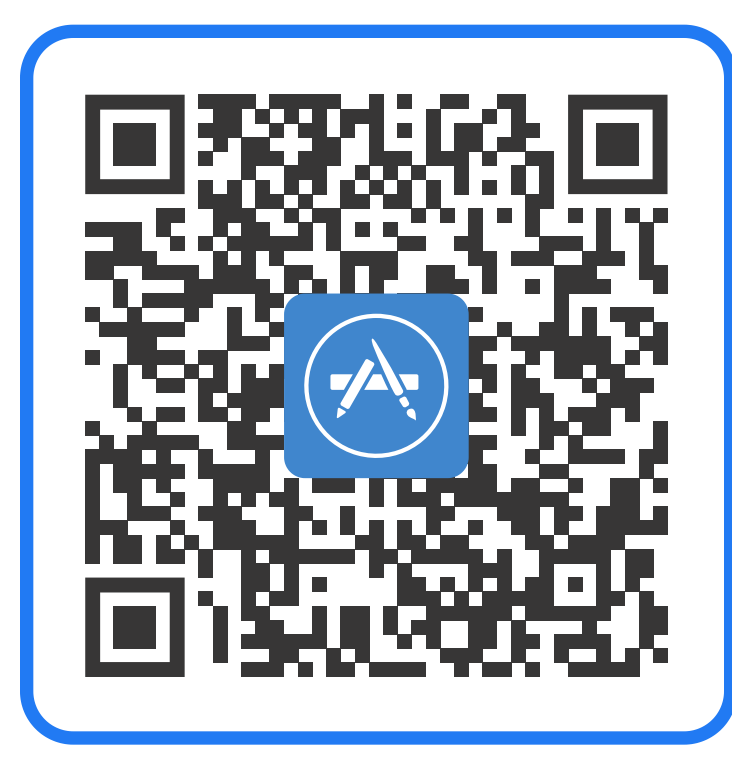

Download im App Store

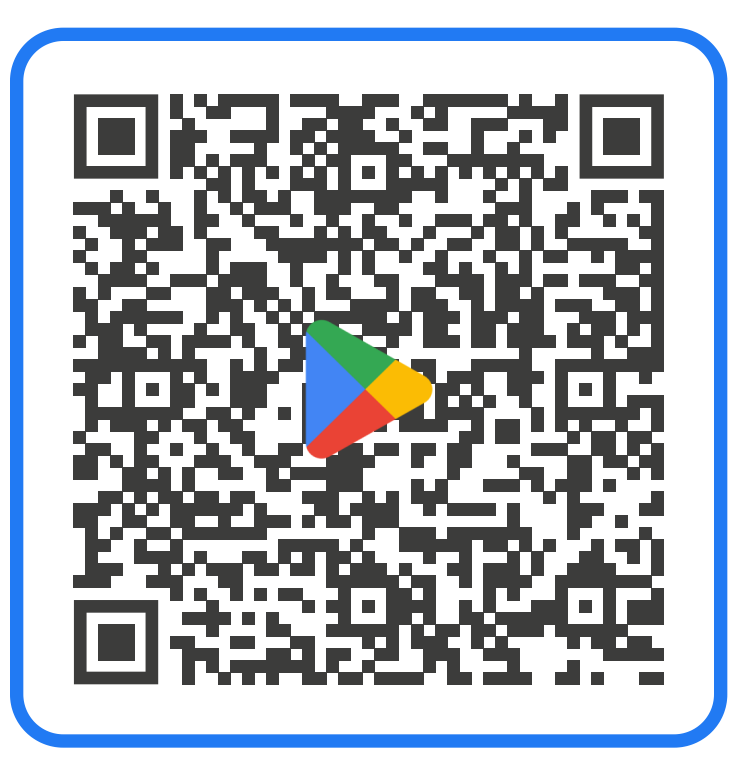

Download im Google Play Store